### **Basics**

### **Loading LingPy**

```
In [2]:
from lingpy import * # basic functionalities of LingPy
        from lingpy.compare.phylogeny import * # borrowing detection class PhyBo
        from lingpy.convert.plot import * # general plot module 
        from lingpy.evaluate.acd import * # evaluation module for cognate detection 
        from IPython.core.display import Image # only for ipython-rendering in this con
```
#### **Loading Data**

In  $[3]: |w1 = Wordlist('BAI.qlc')$ 

#### **Checking Data**

```
In [4]:
number_of_taxa = wl.width
        number_of_concepts = wl.height
        number of entries = len(wl)print("Wordlist has {0} entries, distributed over {1} languages and {2} concept
```
Wordlist has 1028 entries, distributed over 9 languages and 110 concepts.

#### **Retrieve data**

```
In [5]:
ashes = wl.get_dict(concept='ashes', entry='ipa')
        for a,b in sorted(ashes.items(), key=lambda x:x[0]): 
             print("{0:10}".format(a),"\t",b[0])
        Ega xwasslo21Guss<br>Enqi xwizzGuz4
                          Enqi xwi₂₂ɕu₂₄
        Gongxing XWE22GV55BWa12
        Jinman khwasslazicuss
        Jinxing Suss
        Mazhelong xwa<sub>31</sub>la44Su<sub>55</sub>
        Tuolo SX<sub>55</sub>
        Zhoucheng Su<sub>55</sub>
```
#### **Manipulate data**

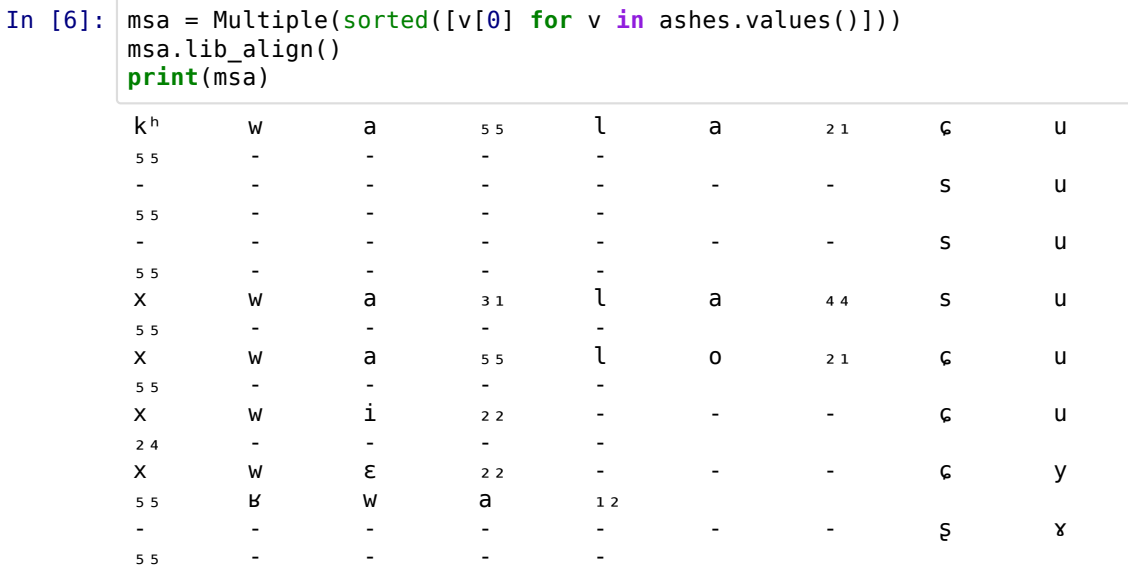

## **Find Cognates**

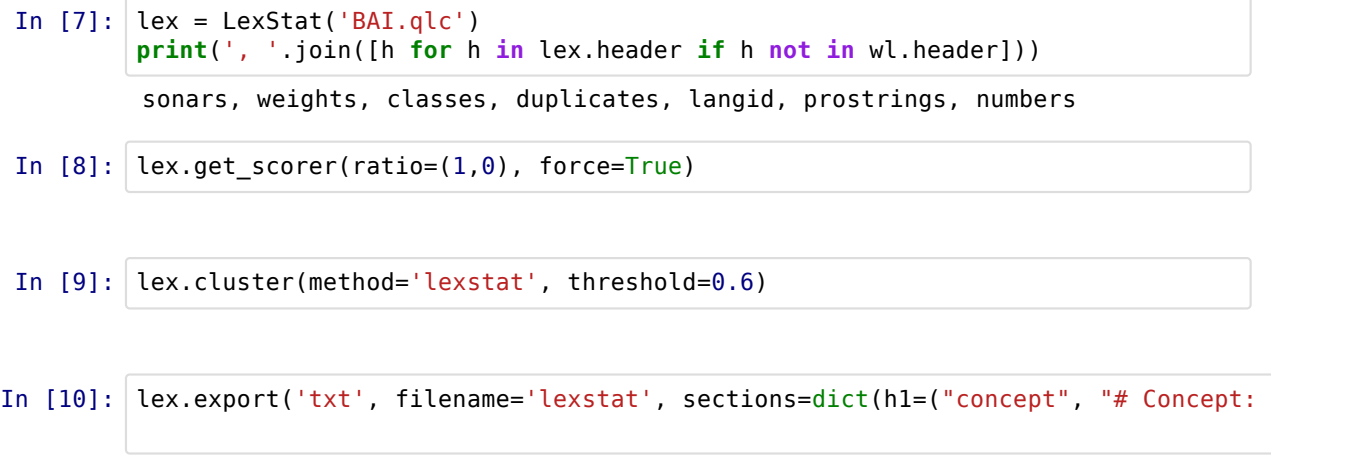

Look up the file **lexstat.txt** to see the results.

# **Align Cognate Sets**

```
In [11]:
alm = Alignments(lex, ref="lexstatid")
         alm.align(scoredict=lex.cscorer)
         alm.output('html', filename='alignments')
```
Look up the file alignments.html to check the results.

### **Calculate Trees**

```
In [12]:
alm.calculate('tree', ref='lexstatid', tree_calc="neighbor")
         plot_tree(alm.tree, filename="bai", fileformat="png", bg="white", textcolor="bl
         Image('bai.png')
```
Out[12]:

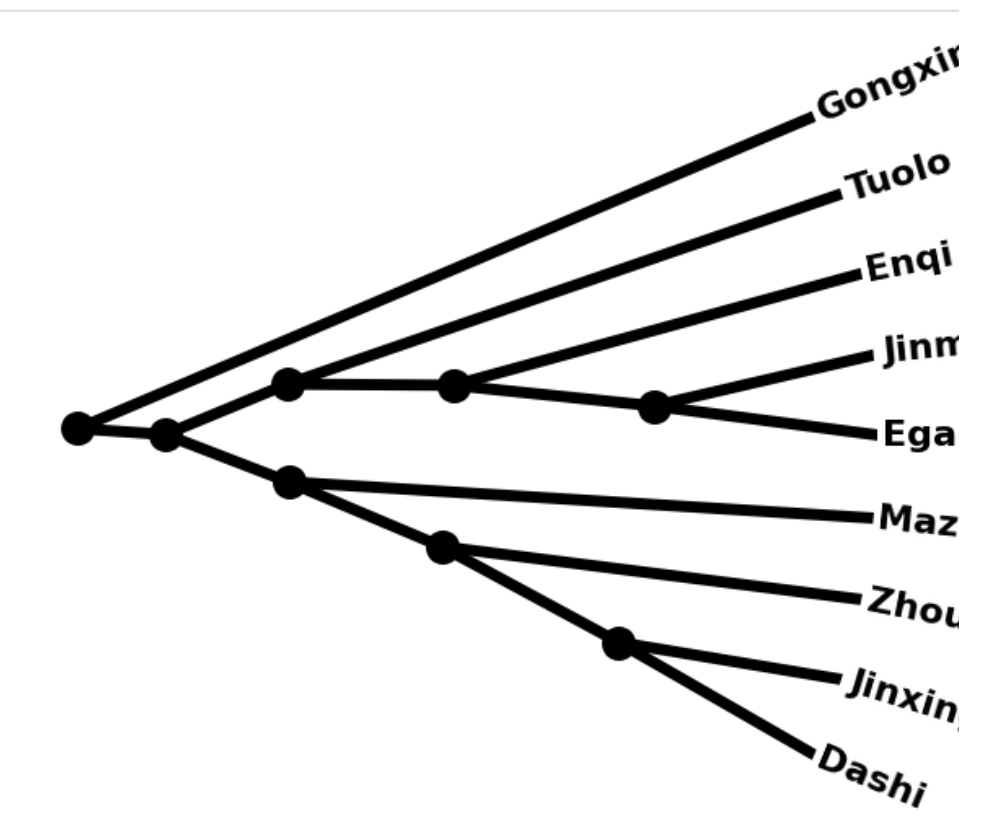

### **Find Borrowings**

In [13]: lex.output('qlc', filename="bai\_lexstat") phy = PhyBo('bai\_lexstat.qlc', ref="lexstatid", degree=45, start=270, tree\_calc phy.analyze() noo,pdc = phy.get\_stats(phy.best\_model) **print**("Best model is {0} with {1:.2f} origins and {2:.2f} % of patchy cognates."

Best model is w-5-2 with 1.12 origins and 0.12 % of patchy cognates.

```
In [29]: phy.get_MLN(phy.best_model)
         phy.plot_MLN(phy.best_model, fileformat='png', filename='bai_mln', nodestyle="vsd"
         Image('bai_mln.png')
```
Out[29]:

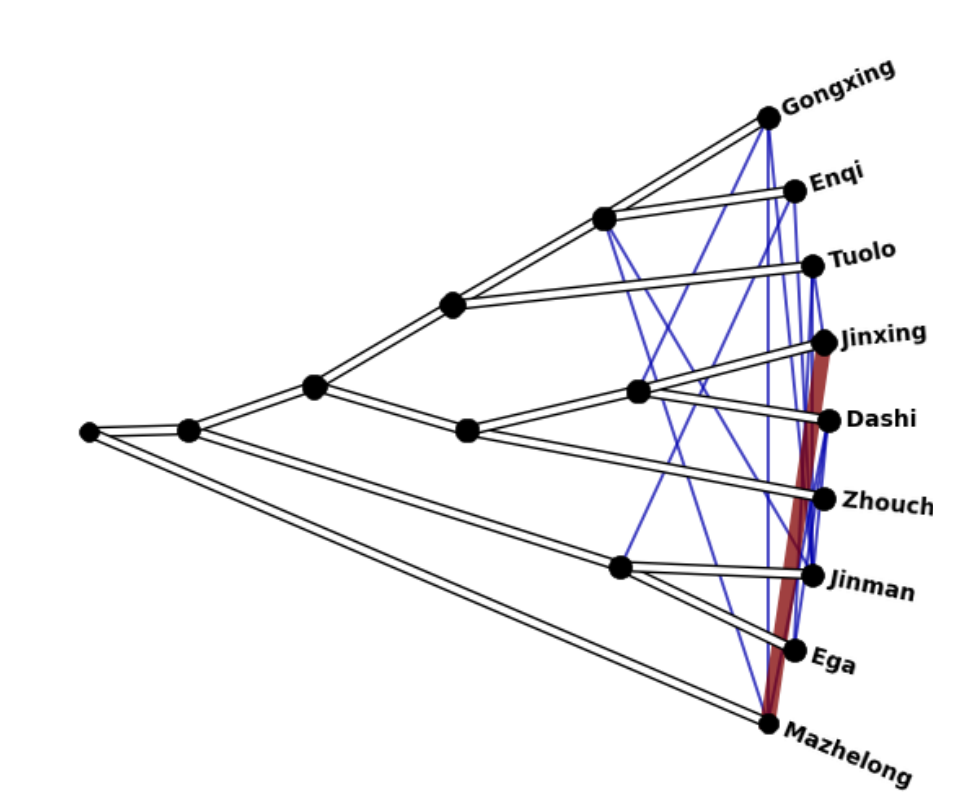

```
In [14]: |D = \{\}P = \{\}for key in phy:
            pat = phy[key, "patchy"]
            if not pat.endswith("0"):
         tax = phy[key, "taxa"]
         wrd = phy[key, "ipa"]
         con = phy[key, "concept"]
               try:
                  D[pat] += [(tax,con,wrd)] except:
                  D[pat] = [(tax,con,wrd)] try:
                  P[pat[:-2]] += [pat]
               except:
                   P[pat[:-2]] = [pat]
               #print(tax,"\t", con, "\t", wrd, pat)
       for pat in P:
            for patchy in sorted(set(P[pat])):
               for a,b,c in D[patchy]:
                  print("{0:10}\t{1:10}\t{2:10}\t{3}".format(a,b,c,pat))
               print("")
            print("---\n")
        Dashi not a42Xe55 246:65
        Jinman not a42 246:65<br>
Enqi not a43 246:65
                     not a<sub>43</sub> 246:65
        Ega \begin{array}{ccccccc}\n \text{Ega} & \text{not} & \text{a}_{42} & \text{246:65} \\
 \text{Tuolo} & \text{not} & \text{a}_{21} & \text{246:65}\n \end{array}a<sub>2</sub><sup>1</sup></sup> 246:65
        ---
        Dashi say (V) \frac{1}{2} \frac{1}{2} 297:75
        Gongxing say (V) \alpha_{U_2} 297:75
        Tuolo say (V) zu<sub>42</sub> 297:75
        Enqi say (V) \frac{1}{2} 5021 297:75
        Ega say (V) ʦo₄₂ 297:75
        ---
        Tuolo ashes 5855 15:2
        zhoucheng ashes suss 15:2<br>Jinxing ashes suss 15:2
        Jinxing ashes su<sub>55</sub>
        ---
        Ega we y = 422:102Tuolo we we₅₅ 422:102
        ---
        Mazhelong knee ko44bε44taw21 158:46
        Jinman knee ko445e44 158:46
        ---
        Gongxing cold ga<sub>12</sub> 71:15
        Dashi cold ka₂₁ 71:15
        Jinxing cold kɑ₂₁ 71:15
```
## **Evaluating Cognate Detection Quality**

```
In [15]:
a,b,c = bcubes(lex, 'cogid', 'lexstatid')
In [16]:
lex.cluster(method='edit-dist', threshold=0.5)
In [17]:
lex.cluster(method='turchin')
In [18]:
lex.cluster(method='sca', threshold=0.4)
In [18]:
         *****************************
         * B-Cubed-Scores *
         * ------------------------- *
         * B-Cubed-Precision: 0.9695 *
         * B-Cubed-Recall: 0.8462 ** B-Cubed-F-Scores: 0.9037 *
         *****************************
         a,b,c = bcubes(lex, 'cogid', 'editid')
         *****************************
         * B-Cubed-Scores *
         * ------------------------- *
         * B-Cubed-Precision: 0.9785 *
          * B-Cubed-Recall: 0.6701 *
          * B-Cubed-F-Scores: 0.7955 *
         *****************************
         a,b,c = bcubes(lex, 'cogid', 'turchinid')
         *****************************
         * B-Cubed-Scores *
         * ------------------------- *
         * B-Cubed-Precision: 0.9684 *
         * B-Cubed-Recall: 0.6857 ** B-Cubed-F-Scores: 0.8029 ******************************
         a,b,c = bcubes(lex, 'cogid', 'scaid')
         [?] Datatype <scaid> has already been produced, do you want to override? 
          (y/n) y
          *****************************
         * B-Cubed-Scores *
         * ------------------------- *
         * B-Cubed-Precision: 0.9577 *
          * B-Cubed-Recall: 0.8850 *
          * B-Cubed-F-Scores: 0.9199 *
         *****************************
```